**INDESIGN De 18 à 24 heures** 

# **Objectifs de la formation**

Maîtriser les fonctions avancées du logiciel

## **Public concerné et pré-requis**

Toute personne désirant utiliser INDESIGN professionnellement. Une bonne connaissance du système Windows (fichiers/dossiers) est indispensable.

## **Conditions de formation**

Cours particuliers dispensés en entreprise laissant une part importante à la mise en pratique des apprentissages.

# **Contenu de la formation**

## **1 – INITIATION A L'INTERFACE ET ENVIRONNEMENT**

Les outils.

- Les palettes:
- palette de montage
- palette de texte, paragraphe transformation
- palette de navigation
- palette de calques
- palette d'alignement
- palette de contour, couleur, dégradé attribut
- Principaux raccourcis clavier.

Ouvrir et enregistrer, fermer un document.

Réglage des préférences.

## **2 – REGLAGE DU PLAN DE TRAVAIL**

Choisir la taille du document. Changer les réglages du document. Choisir le nombre de pages. Utiliser les repères, la grille, les marges. Numéroter les pages. Travailler avec les calques.

## **3 – TRAVAILLER AVEC LE TEXTE**

Comment créer un bloc texte. Ajouter un texte. Comment chaîner les textes entre eux. Changer les propriété d'un texte. Travailler la typographie justification approche de caractère. Tabulation composition générale du texte. Utiliser la palette de style. Travailler avec le correcteur d'orthographe. Importer du texte. Exporter du texte.

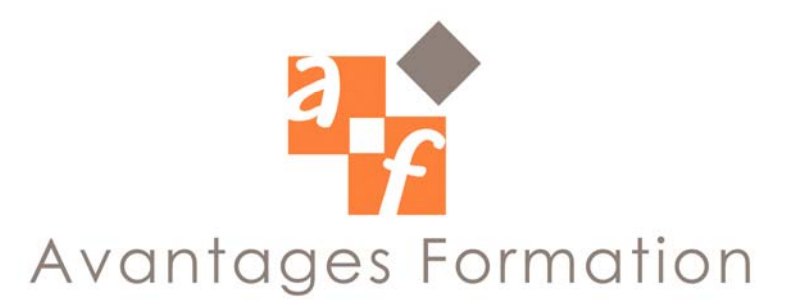

### **4 – DESSINER**

A propos du dessin vectoriel. Dessiner avec des formes géométriques outil polygones. Dessin libre avec le pinceau Ordre de tri. Le dessin par construction les principes et les sélections, dessin par combinaison, la réunion de tracé, soustraction entre tracés, intersection exclusion. La palette contour. La dessin par découpage. Le dessin par transformation. Dessin et texte.

### **5 – IMPORTER –EXPORTER IMAGE, DESSINS, MISE EN PAGE…**

Images vectorielles images bitmap. Préparation des images pour être importées (choisir le bon format). Importation de mise en page faite sur X Press. Placer une image. Travailler avec la palette des liens. Exporter les pages en format EPS. Exporter les pages en PDF à propos réglage des paramètres pour différents types d'exportation en PDF (intérêt du PDF).

#### **6 – GESTION DE LA COULEUR**

Les différents modes. Changement de mode colorimétrique. Appliquer une couleur. Utiliser la palette couleur coloration de textes dessins fond. Utiliser la palette des dégradés de couleur.

#### **7 – CREER DES DOCUMENTS HTML**

Préparer des documents pour le HTML. Exporter un document pour qu'il soit converti en HTML.

#### **8 – L'IMPRESSION**

Préparation d'un document pour l'imprimeur. A propos des imprimantes utilisables avec InDesign. Spécificités d'InDesign. Imprimer un document. Changer les réglages, spécifier la taille du papier, les pages à imprimer. Le rassemblement pour le flasheur.